**Article** [Henrique Dias](https://community.intersystems.com/user/henrique-dias-2) · Aug 26, 2020 3m read

[Open Exchange](https://openexchange.intersystems.com/package/iris-fhir-portal)

## **Updating Patient Resource using fhir.js**

Hi Community,

I shared my experience working with FHIR for the first time in [this article](https://community.intersystems.com/post/my-experience-working-fhir).

In that article, I wrote how I explored the FHIR Resources and talked about the information that I found useful in FHIR documentation.

The first version of my app only shows the information that FHIR Resource provides.

I wanted to make the user able to update the patient details, so I to search for an example of how to do it.

The Github page of fhir.is has an example of how to update a resource.

## **Update Resource**

To update a resource, call fhir.update({type: resourceType, id: identifier, resource: resourceObject}). In case of success the callback function will be invoked.

Example:

```
this.fhirClient.update({
   type: "Patient",
    id: 1,
    resource: {
        name: 'New Name'
    \mathcal{E}\}).catch(function(e){
    console.log('An error happened while updating patient: \n' + JSON.stringify(e));
    throw e;
}).then(function(bundle){
    console.log('Updating patient successed');
    return bundle;
\mathcal{V}:
```
Looking at this example made me think that it was effortless.

To update the resource, you only need to inform the properties that you want to change. Wow

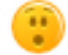

I thought it would be something like:

```
 this.fhirClient.update({
     type: "Patient",
     id: 1,
     resource: {
 name: 'Henrique',
 birthDate: '1984-02-10'
```

```
 }
         }).catch(function(e){
             console.log('An error happened while updating patient: \n' + JSON.stringi
fy(e);
             throw e;
         }).then(function(bundle){
             console.log('Updating patient successed');
             return bundle;
         });
```
But didn't work exactly that way.

To make it work, I needed to make a few adjustments in my code.

I am defining a variable with the patient object that returns when I fill the form.

```
// Perform a search to retrieve patient details for a specific patient
     window.loadForm = function (patientId) {
         client.search({
                type: 'Patient',
                query: {
                     _id: patientId
 }
            \}).then((res) => {
                 const bundle = res.data;
                bundle.entry.forEach((patient) => {
                     objPatient = patient;
```
Here the variable *objPatient* will be the object that I'll send in the FHIR Update.

The button Update, when clicked, triggers a function *updatePatient*.

And the function *updatePatient* is responsible for updating the *objPatient* data and then send the object to the FHIR Server.

```
 window.updatePatient = function (patientId) {
     objPatient.resource.id = $("#fhirId").val();
     objPatient.resource.identifier[2].value = $("#SSN").val();
     objPatient.resource.name[0].given[0] = $("#firstName").val();
     objPatient.resource.name[0].family = $("#lastName").val();
     objPatient.resource.birthDate = $("#dateofbirth").val();
     objPatient.resource.gender = $("#gender").val();
     objPatient.resource.address[0].line[0] = $("#address").val();
     objPatient.resource.address[0].city = $("#city").val();
     objPatient.resource.address[0].state = $("#state").val();
     objPatient.resource.address[0].country = $("#country").val();
     client.update({
         type: "Patient",
         id: parseInt(patientId),
         resource: objPatient.resource
     }).catch(function (e) {
         showToast(1);
         $("#updateData").prop('disabled', false);
         throw e;
     }).then(function (bundle) {
         showToast(0);
         $("#updateData").prop('disabled', false);
```
 return bundle; });

};

Doing this way, the FHIR Server is updated with the information that you need.

I hope that these pieces of code could be useful to someone, someday. π

You can try this feature here! <http://iris-fhir-portal.eastus.cloudapp.azure.com:32783/csp/user/fhirUI/patientlist.html>

If you liked the app or the article, and think I deserve your vote, please vote for **iris-fhir-portal**!

<https://openexchange.intersystems.com/contest/current>

[#FHIR](https://community.intersystems.com/tags/fhir) [#Tips & Tricks](https://community.intersystems.com/tags/tips-tricks) [#InterSystems IRIS for Health](https://community.intersystems.com/tags/intersystems-iris-health) [Check the related application on InterSystems Open Exchange](https://openexchange.intersystems.com/package/iris-fhir-portal)

Source URL:https://community.intersystems.com/post/updating-patient-resource-using-fhiris